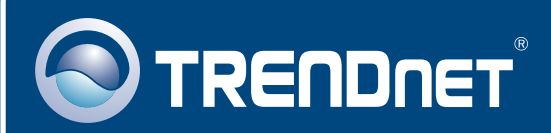

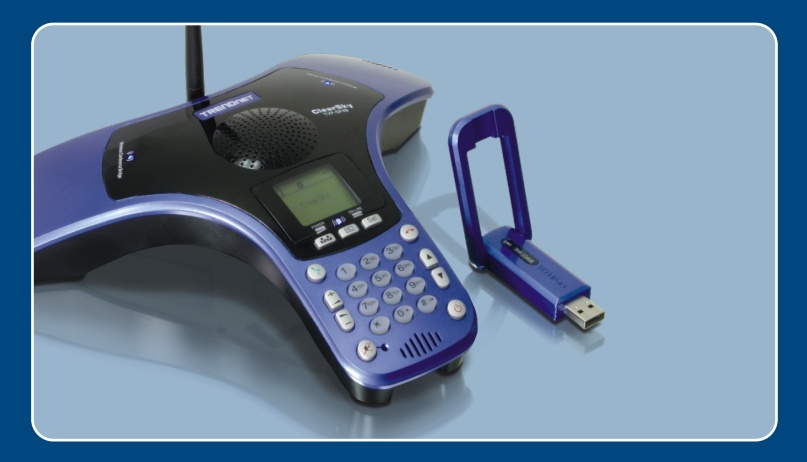

# Lühike paigaldusjuhend

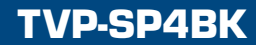

# **Sisukord**

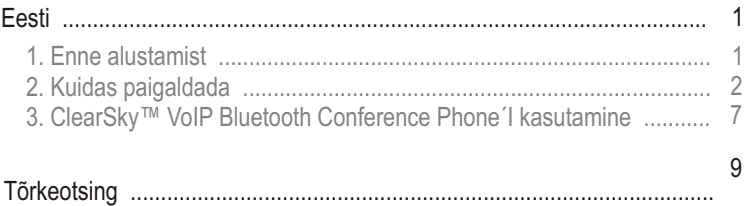

# **1. Enne alustamist**

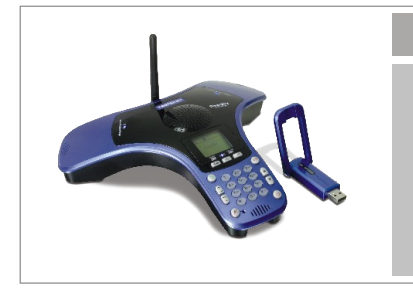

#### **Pakendi sisu**

- TVP-SP4B
- TBW-104UB
- Utiliidi ja draiveri CD-ROM
- Lühike paigaldusjuhend
- 1-meetrine USB kaabel (mini-USB kuni A-tüüp)

## **Minimaalsed Nõuded süsteemile**

- CD-seade
- Paigaldatud Skype
- Arvuti vaba USB 1.1 või 2.0 pordiga
- Protsessor: 300 MHz või kiirem
- Mälu: 256 MB või rohkem
- Vaba kõvakettaruum: 50 MB või rohkem
- Windows 2000/XP

Märkus: Skype peab olema installeeritud enne, kui alustate paigaldusprotsessiga. Detailide täpsustamiseks külastage www.Skype.com veebilehte.

Märkus: Ärge sisestage TBW-104UB USB adapterit enne, kui seda teha palutakse.

# **2. Kuidas paigaldada**

Märkus: Ühendage USB kaabel seadme laadimiseks (palun laadige akut enne esimest telefonikasutust 6 täistundi). Ärge sisestage TBW-104UB USB adapterit enne, kui seda teha palutakse.

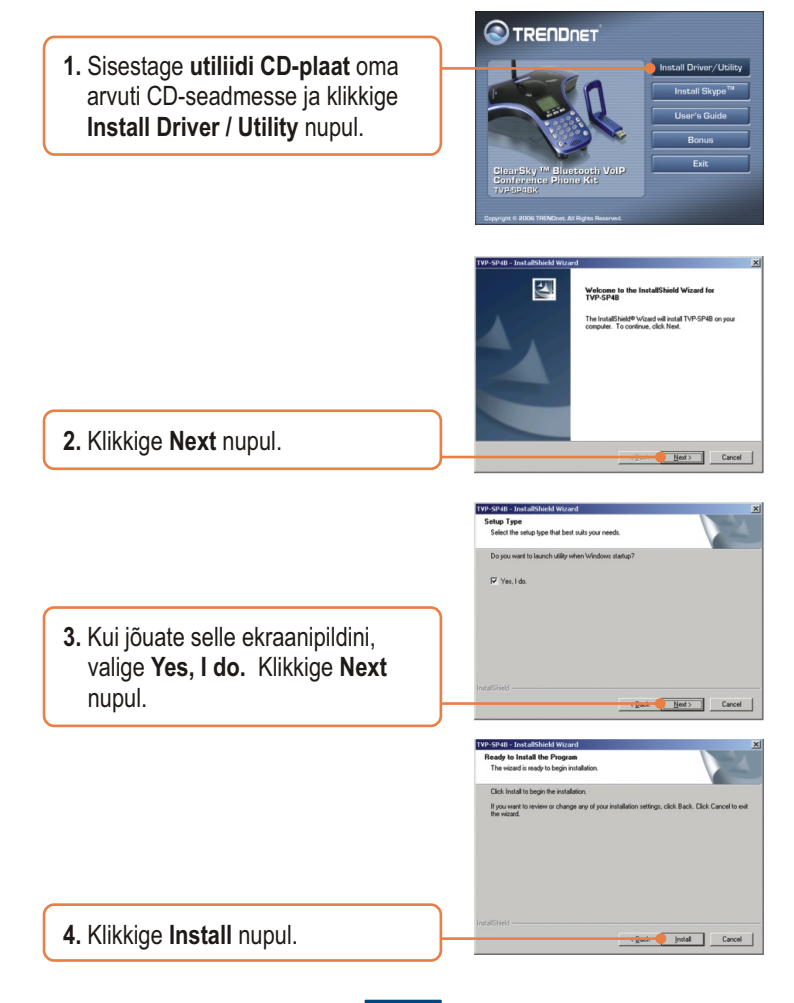

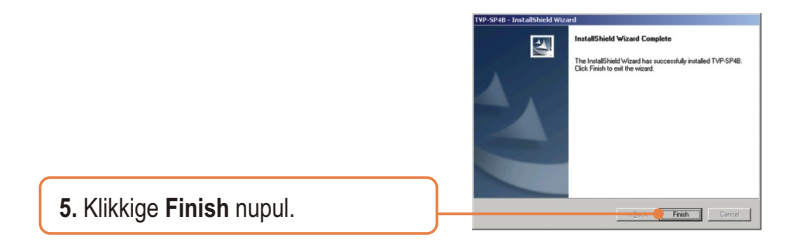

**6.** Klikkige Bluetoothi adapteri paigaldamise alustamiseks **Yes** nupul.

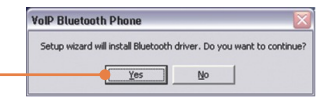

**7.** Selekteerige valikmenüüst sobiv keel**.** Klikkige **OK** nupul.

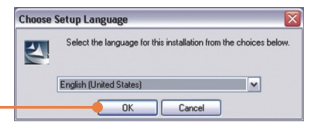

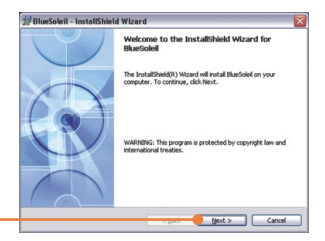

**8.** Klikkige **Next** nupul.

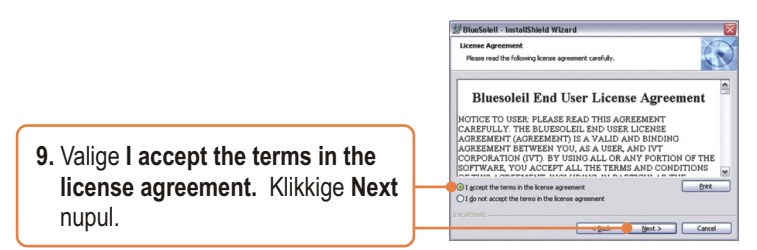

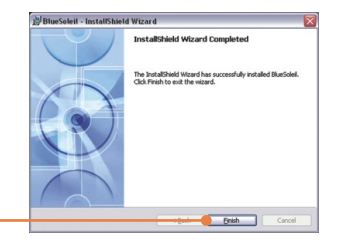

**10.** Järgige **InstallShield Wizard** instruktsioone ja seejärel klikkige  **Finish** nupul.

**11.** Arvuti taaskäivitamiseks klikkige  **YES** nupule. Kui see akent ei ilmu ekraanile, taaskäivitage arvuti käsitsi.

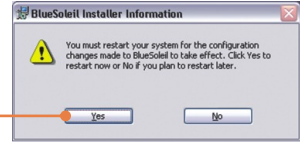

**12.** Ühendage TBW-104UB arvuti USB porti. Seejärel klikkige **OK** nupul.

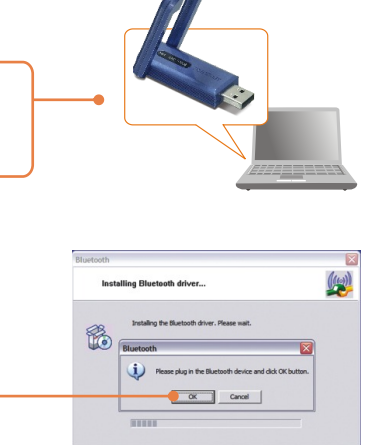

Cancel

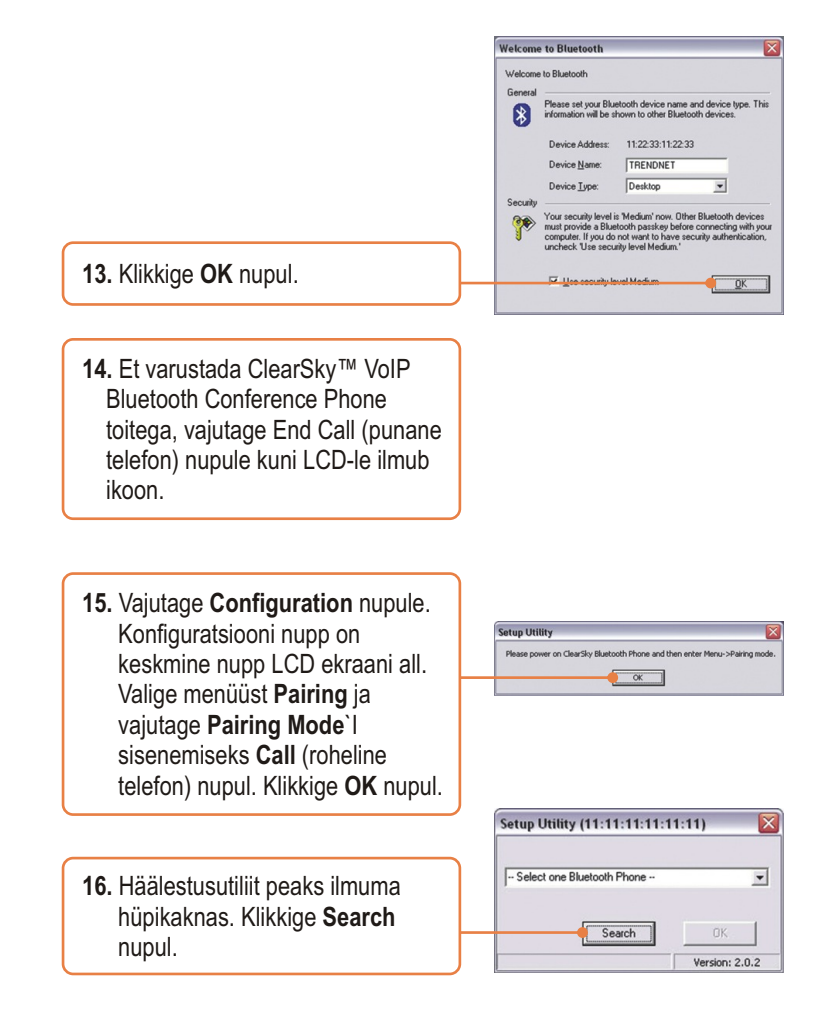

**17.** Selekteerige valikmenüüst õige Bluetooth telefon. (Õige seadme valikuks kontrollige eelnevalt selle MAC-aadress. MAC-aadress ilmub LCD-le, kui te olete *paring mode*`is.). Klikkige **OK** nupul.

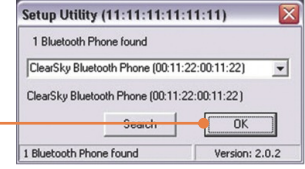

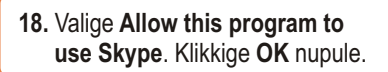

#### ther program wants to use Skype other program wants to use Skype program is trying to access Skype. This can be a potential security ..<br>sat would you like to do? Name: TVP-SP4B.exe this program to use Skype Allow this program to use Slope, but ask again in the future C Do not allow this program to use Slope What does this mean?

## **Paigaldus on lõppenud.**

Täpsemat teavet TVP-SP4BK seadistamise ja edasijõudnud valikute kohta leiate kasutaja käsiraamatust utiliidi & draiveri CD-plaadilt või TRENDneti veebilehelt www.trendnet.com.

**Teie seadmete registreerimine** Et kindlustada teid parima teeninduse ja toega, palun leidke moment, et registreerida teie toode OnLines - **www.TRENDnet.com/register**. Täname, et te valisite TRENDnet'i.

### **3. ClearSky™ VoIP Bluetooth Conference Phone´I kasutamine**

## **Skype´i kontaktile helistamine**

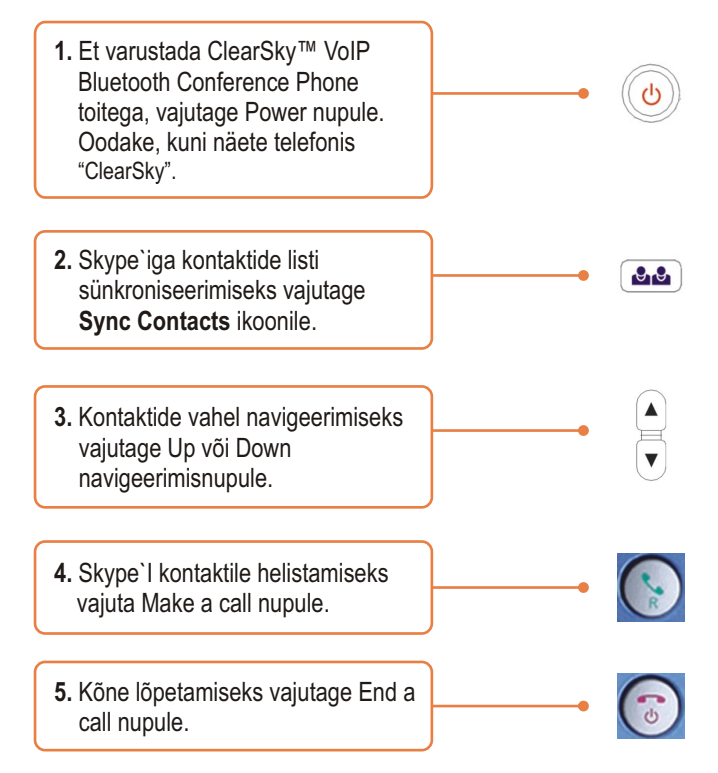

# **Konverentsikõne tegemine**

Märkus: Konverentsikõnest võib osa võtta maksimaalselt 5 kasutajat.

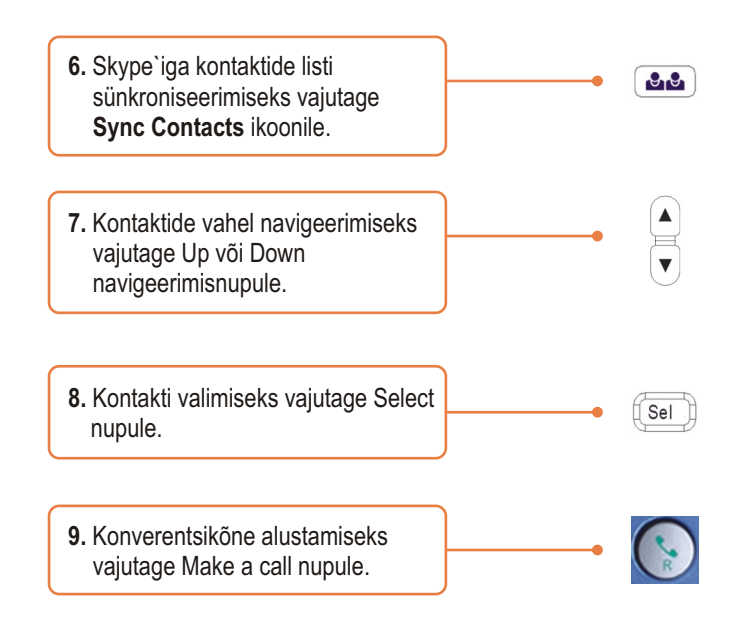

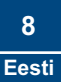

#### **Q1: Ma ei saa TVP-SP4B VoIP Bluetooth konverentsi telefoni TBW-104UB USB adapteriga kokku panna. Mida ma peaksin tegema?**

**A1:** Enne TVP-SP4B VoIP Bluetooth konverentsi telefoni kokkupanemist TBW-104UB USB adapteriga, peab TVB-SP4B utiliit olema installitud ja töötama. TVB-SP4B utiliidi käitamiseks klikkige Start > Programs > TRENDnet TVP-SP4B ja seejärel klikkige TVP-SP4B.

#### **Q2: Windows ei suuda minu TBW-104UB USB adapterit ära tunda. Mida ma peaksin tegema?**

**A2:** Veenduge, et arvutis on paigaldusjuhendi sektsioonis 1 äranäidatud minimaalsed nõuded süsteemile täidetud. Samuti peab enne Bluetooth USB adapteri ühendamist olema installeeritud telefoni utiliit (nagu on kirjeldatud sektsioon 2-s). Kui Windows siiski ei tunne uut riistvara ära, proovige Bluetooth USB adapter paigaldada arvuti mõnda teisse USB porti.

#### **Q3: Ma ei saa TVP-SP4B VoIP Bluetooth telefonile toidet taha. Mida ma peaksin tegema?**

**A3:** Veenduge, et seade on 6 tunni jooksul täielikult laaditud. Telefoni laadimiseks ühendage USB kaabel telefoni külge ja oma arvuti saadaval olevasse USB porti. Telefoni toitega varustamiseks vajutage seadme all paremal nurgas asuvale power nupule.

#### **Q4: Kui ma lõpetan TVP-SP4B paigaldamise, ilmub ette Skylooki installeerimise aken. Mida ma peaksin tegema?**

**A4:** Skylook on vabalt valitav boonusprogramm, mis integreerub Microsoft Outlookiga (nõutav). See võimaldab sul Outlook®is hallata oma SpypeTM`i kontakte. Programmi paigaldamiseks valige Install Skylook (soovituslik) ja klikkige Next nupul. Seejärel järgige installeerimise lõpetamiseks Install Wizardi juhiseid. Kui te ei soovi programmi paigaldada, valige Don`t Install.

Kui teil on probleeme või lisaküsimusi, mis puudutavad TVP-SP4B ja TBW-104UB, palun vaadake kasutaja käsiraamatust utiliidi & draiveri CD-plaadilt või võtke ühendust TRENDneti tehnilise toe osakonnaga.

#### **Sertifikaat**

Antud seadet on testitud ja täheldatud ühilduvust FCC ja CE reeglitega. Operatsioonil subjektiga on järgitud kahte tingimust.

- (1) Antud seade ei põhjusta kahjulike häireid.
- (2) Seade peab aktsepteerima kõiki häireid. Kaasaarvatud häireid, mis võivad põhjustada ebasoovitud operatsioone

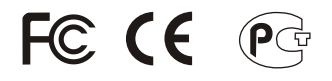

Elektri- ja elektroonikatoodete jäätmeid ei tohi ära visata koos olmejääkidega. Abivahendite olemasolu korral palume ümber töötlemiseks sorteerida. Küsi nõu jäätmete ümber töötlemise kohta oma kohalikult jaemüüjalt.

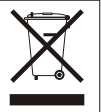

**MÄRKUS:** TOOTJA EI VASTUTA SEADME VOLITAMATA MUUNDAMISE (MUUTMISE) TAGAJÄRJEL TEKKINUD RAADIO VÕI TV HÄIRETE EEST. SELLISED MUUDATUSED VÕIVAD PÕJUSTADA KASUTAJA SEADME KASUTUSÕIGUSE ANNULEERIMISE.

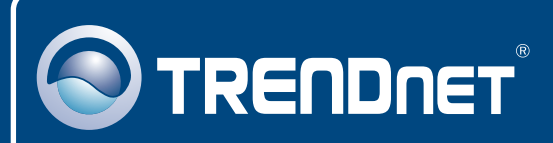

# TRENDnet Technical Support

## US · Canada

24/7 Tech Support **Toll Free Telephone:** 1(866) 845-3673

 $\overline{\text{Europe}}$  (Germany • France • Italy • Spain • Switzerland • UK)

**Toll Free Telephone:** +00800 60 76 76 67

English/Espanol - 24/7 Francais/Deutsch - 11am-8pm, Monday - Friday MET

#### **Worldwide**

**Telephone:** +(31) (0) 20 504 05 35

English/Espanol - 24/7 Francais/Deutsch - 11am-8pm, Monday - Friday MET

## Product Warranty Registration

**Please take a moment to register your product online. Go to TRENDnet's website at http://www.trendnet.com**

## **TRENDNET**

**20675 Manhattan Place Torrance, CA 90501 USA**

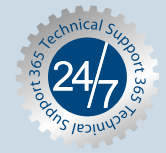